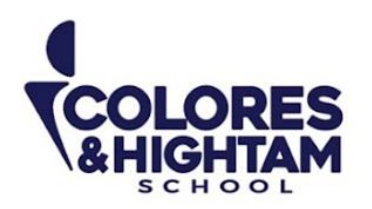

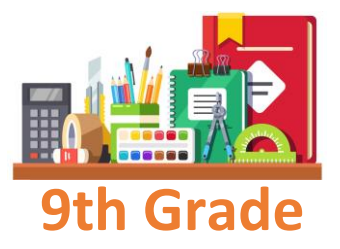

# **9th Grade 9°HTS FORMACIÓN CÍVICA Y ÉTICA**

## **Lunes 16 de octubre del 2023**

Realizar la lectura de la actividad 05 página 66 del Diario de aprendizaje. Posteriormente realizarán la página 67 del Diario de aprendizaje.

Subir una foto de las actividades con buena calidad y ortografía.

# **9° HTS EDUCACIÓN SOCIOEMOCIONAL**

## **Lunes 16 de octubre del 2023**

Elaborar en el cuaderno un diccionario de las emociónes, este diccionario consiste en escrbir las emociones con sus definiciones. Estas definiciones tienen que ser pensadas por ustedes (si no conocen el concepto de una emoción lo pueden investigar).

Subir una foto de la actividad con buena calidad y ortografía.

Ejemplo de un diccionario de las emociones:

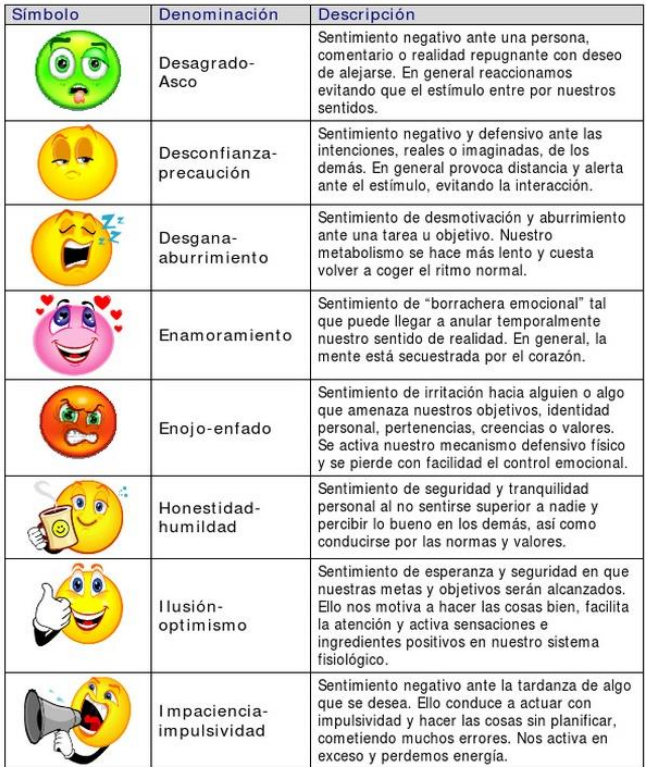

**CONTACTO** (833) 221 34 68-69 Ext 116 y 117 | Colores & Hightam School | Whatsapp (833) 108 3005

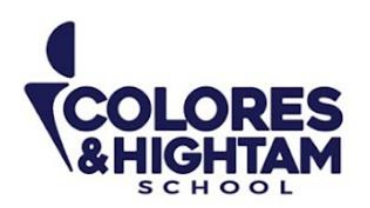

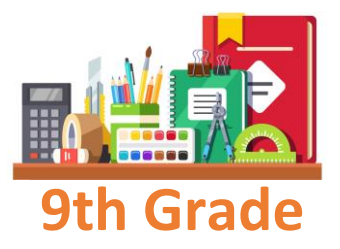

# **9th Grade 9° HTS HISTORIA DE MÉXICO**

**Martes 17 de octubre del 2023**

Actividad 03 página 63 del diario de aprendizaje

# **Viernes 20 de octubre del 2023**

Actividad 04 de la página 63 del diario de aprendizaje.

# **9° HTS ARTES VISUALES**

# **Viernes 20 de octubre del 2023**

Dibujo de figura humana repaso 2 terminado.

# **9° HTS QUÍMICA**

# **Jueves 19 de octubre del 2023**

## **Tarea**

En tu Diario de Aprendizaje, realiza la actividad de la página 85. No olvides subir tu tarea a LMS.

# **9° HTS MATEMÁTICAS**

# **Jueves 19 de octubre del 2023**

## **Tarea**

En tu Diario de Aprendizaje, realiza la actividad de la página 77. No olvides subir tu tarea a LMS.

**CONTACTO** (833) 221 34 68-69 Ext 116 y 117 | Colores & Hightam School | Whatsapp (833) 108 3005

#### www.coloreshtsschool.com

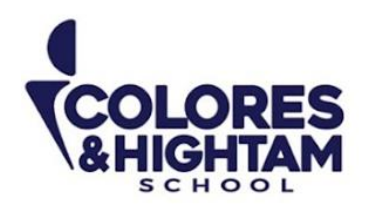

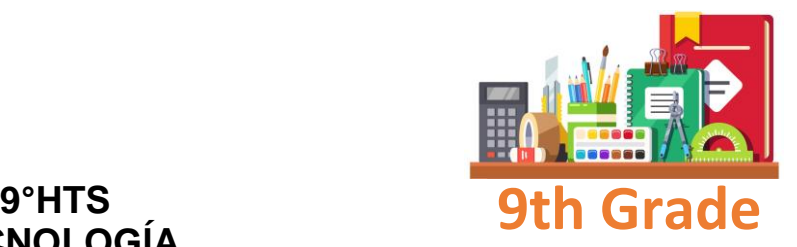

# **TECNOLOGÍA**

## **Jueves 19 de octubre del 2023**

Copia en tu cuaderno el siguiente apunte

Las reglas en PowerPoint

Para hacer visibles las reglas vamos a la pestaña Vista y seleccionamos la opción Regla, si ya está visible aparecerá una marca al lado izquierdo de la opción Regla. Una vez seleccionada aparecerá una regla horizontal y otra vertical pero sólo en la vista Normal. Con la regla podremos saber a qué distancia situamos cada objeto ya que en las reglas aparece una marca en cada regla (horizontal y vertical) mostrando la posición del puntero del ratón.

La cuadricula en PowerPoint

La cuadrícula está formada por líneas que dividen la diapositiva en secciones, creando pequeños cuadrados, tales que nos será más fácil situar los objetos de forma alineada en la diapositiva. La cuadrícula no aparece al imprimir o al visualizar la presentación. Para mostrar la cuadrícula, marca la opción Líneas de cuadrícula en la pestaña Vista (junto a la opción Reglas).

Envía una captura como evidencia de tarea

# **9° HTS ESPAÑOL**

## **Martes 17 de octubre de 2023**

Realiza una infografía sobre los juegos de palabras. Realiza la actividad 05 de tu diario de aprendizaje, página 69. Realiza la actividad 06 de tu diario de aprendizaje, página 70.

## **Miércoles 18 de octubre del 2023**

Realiza la actividad 07 de tu diario de aprendizaje, página 70. Realiza la actividad 08 de tu diario de aprendizaje, página 71. Escribe que son los refranes en tu cuaderno, recuerda incluir tus fuentes de información. Escribe 4 refranes en tu cuaderno.

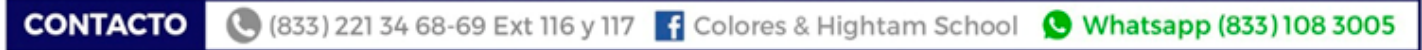

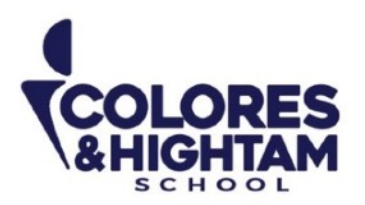

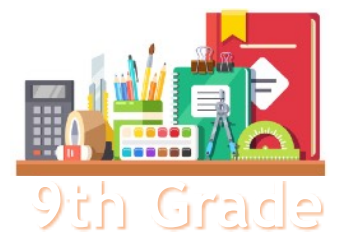

# **9th Grade 9TH GRADE ENGLISH**

# **Tuesday October 17th, 2023**

**Homework** 

**Shaping My Language:** Complete exercises 06 and 07 of page 85 of your SML Learning Log.

# **Wednesday October 18th, 2023**

#### **Homework**

**Shaping My Language:** Complete the Apply Your Knowledge exercise of page 88 of your SML Learning Log.

## **Thursday October 19th, 2023**

#### **Homework**

**Shaping My Knowledge:** Complete exercise 02 of page 77 of your SMK Learning Log

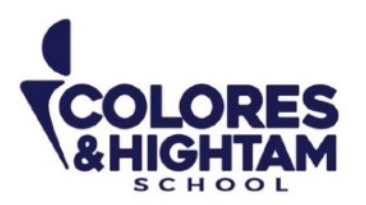

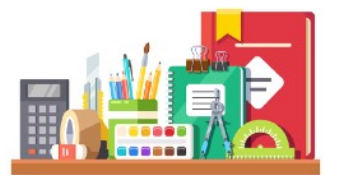

**7, 8 et 9 HTS Français** 

### **Devoir**

Vous devez réaliser les suivants exercises sur le **Cahier d'activités:** 

- Page 5 ex. 2
- Page 6 ex. 3 et 4
- Page 7 ex. 1, 2 et 3

**Atención:** Estos ejercicios los encontrarás en el **"Cahier d'activités"**; este cuadernillo de trabajo está integrado dentro de tu mismo libro en la parte de atrás (después de la página 71); es la sección que viene en blanco y negro y tiene su propia portada.

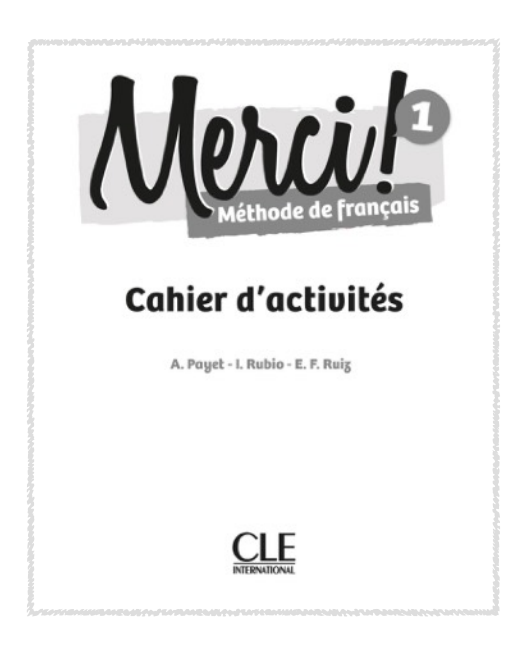

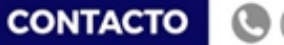

(833) 221 34 68-69 Ext 116 y 117 | Colores & Hightam School | Whatsapp (833) 108 3005

www.coloreshtsschool.com